# www.philips.com/welcome 请在我们的官方网站上注册您的产品,并可获得相关的技术支持

# **VOICE TRACER**

LFH0615

LFH0625

LFH0635

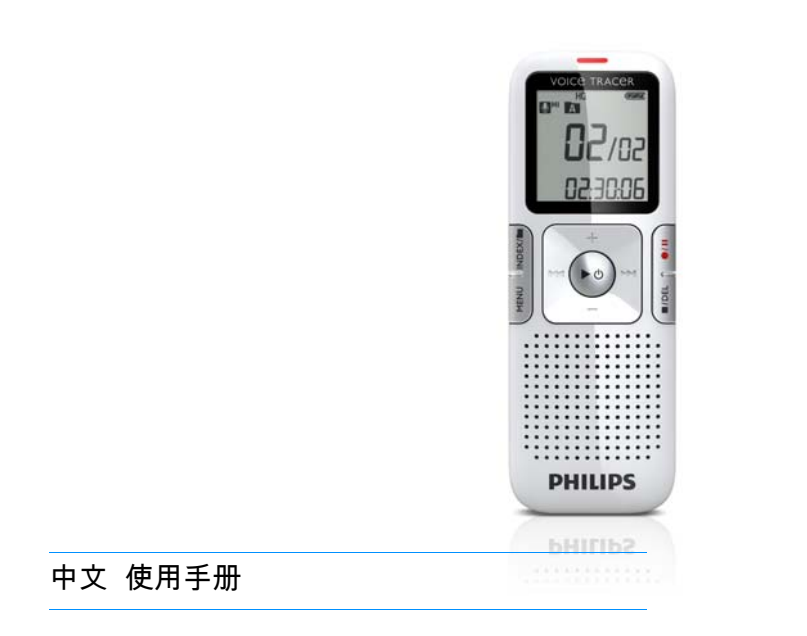

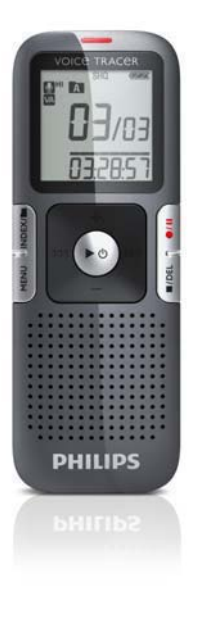

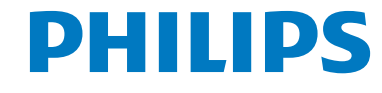

# <span id="page-1-1"></span><span id="page-1-0"></span>目录

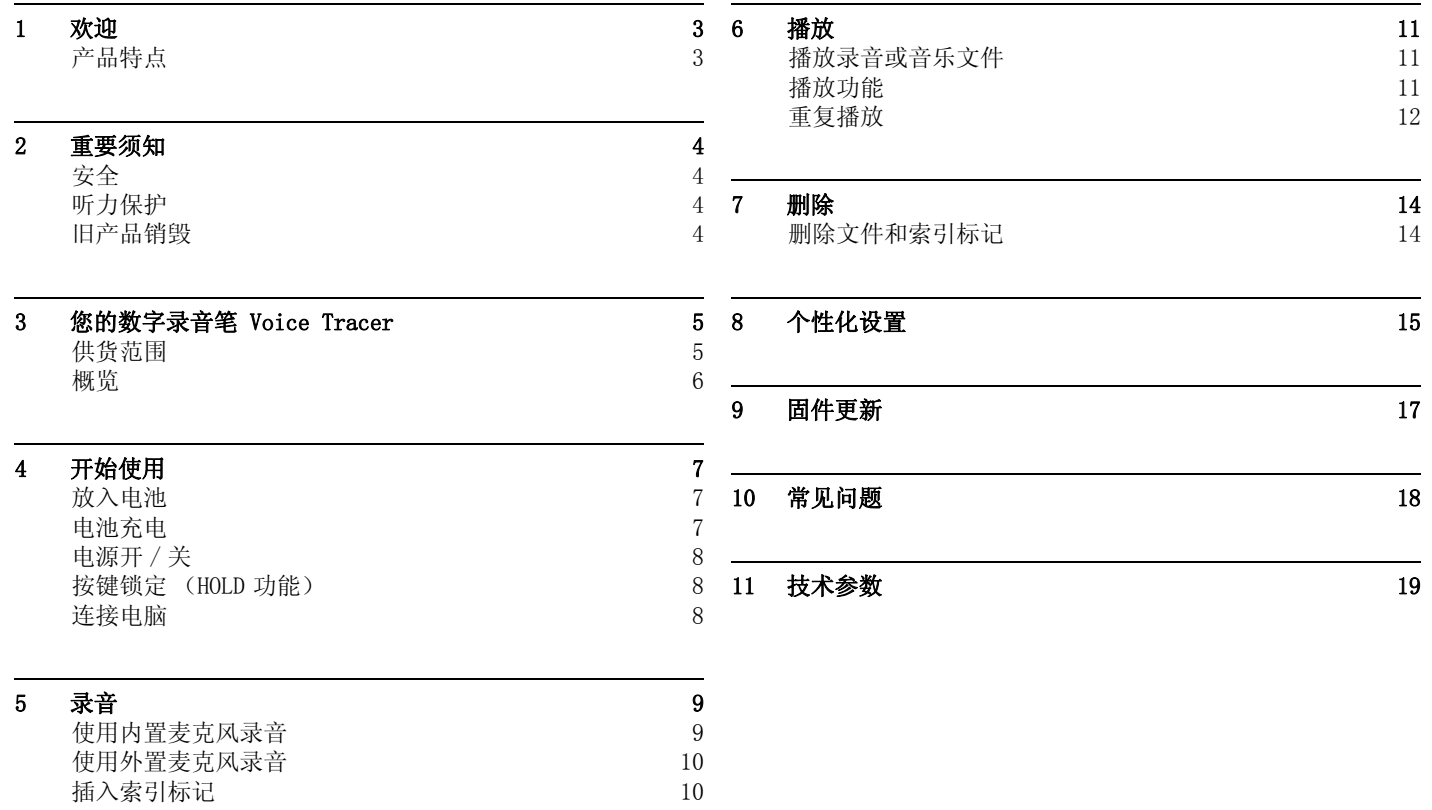

# <span id="page-2-0"></span>1 欢迎

欢迎来到飞利浦世界!您能选择和购买飞利浦的产品,我们非常 高兴。您可在我们的官方网站上获得飞利浦公司的全方位技术支 持,如:使用手册、软件下载、保修信息等。

#### www.philips.com

#### <span id="page-2-1"></span>产品特点

- 清晰话音 动态捕获低音,改善低音音质。
- 一键录音 仅仅按下一个按键即可实现录音!
- 以常见的 MP3 格式录音
- 使用高速 USB 2.0 快速存取录音和数据
- 适用于免提听写的声控即录功能
- 可作为大容量的 USB 存储设备,确保最大的兼容性
- 快速、简易的文件管理 (四个文件夹)

# <span id="page-3-0"></span>2 重要须知

### <span id="page-3-1"></span>安全

- 为了避免短路,切勿将产品放置在触水受潮处。
- 不要将产品放在加热设备附近或阳光直射的地方。
- 请注意, 切勿挤压电缆, 特别是插头处。
- 备份文件。飞利浦对数据丢失不承担任何责任。

#### <span id="page-3-2"></span>听力保护

#### 使用耳机时请遵守下列原则:

- 调整至合适的音量,切勿长时间使用耳机。
- 特别需要注意,切勿将音量调至耳朵所能承受的范围之外。
- 切勿将音量调至盖过周边环境的声音。
- 在危险情况下请小心或暂停使用耳机。
- 在驾驶汽车、骑自行车、玩滑板时,切勿使用耳机。否则会导 致交通意外,且违反法律法规。

#### 重要须知 (对提供耳机的机型):

飞利浦保证原装耳机遵守相关部门对最大声音的规定。如需更换 耳机,我们建议您向飞利浦零售商购买相同型号的耳机。

#### <span id="page-3-3"></span>旧产品销毁

- 本产品使用的高品质材料和部件可以回收和再利用。
- 右图中带划线的垃圾桶符号表示本产品符合欧洲标准 2002/96/EC。

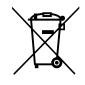

- 请查阅当地电器及电子产品的回收规定。
- 请遵守地方性法规,切勿将本产品与生活垃圾一同销 毁。旧产品的正确销毁可避免对环境和健康造成危害。
- 电池 (包括充电电池)里的物质会污染环境。您须将废旧电池 弃于指定回收站。

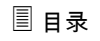

<span id="page-4-0"></span>3 您的数字录音笔 Voice Tracer

### <span id="page-4-1"></span>供货范围

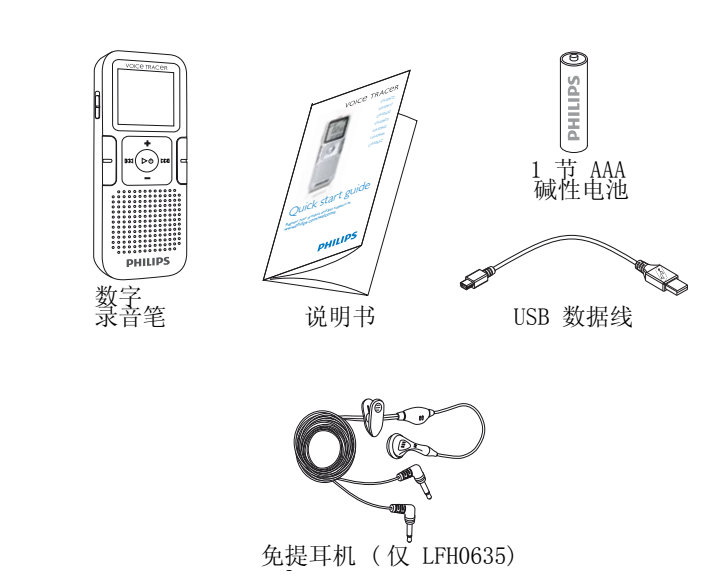

#### <span id="page-5-0"></span>概览

录音/播放指示灯 显示 锁定开关 索引、目录、重放 (INDEX/■) 快退、选取文件、更改菜单项 (K4) 菜单 (MENU) 电源开/关、播放/暂停、播放速度 (▶⊙) 扬声器 手带孔 音量增大、选择菜单项 (+) 录音、暂停、开机 (●/Ⅱ) 快进、文件选择, 更改菜单项 (▶▶Ⅱ) 停止、屏幕显示、删除 (■/DEL) 音量减小、选择菜单项 (**–**) 麦克风插孔 (MIC) USB 接口 耳机插孔 (EAR) 内置麦克风  $\bigcap$ 2 3 4 5 6 7 8 9 10  $\widetilde{\mathcal{F}}$  $(12)$  $(13)$  $(14)$  $\circledR$  $\widetilde{\Theta}$  $\overline{17}$  $(18)$ 

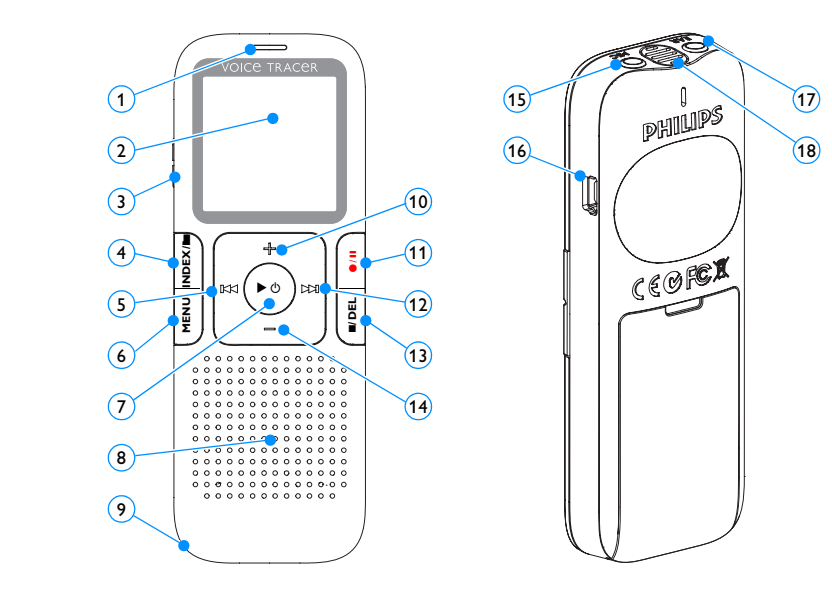

# <span id="page-6-0"></span>4 开始使用

### <span id="page-6-1"></span>放入电池

- 1 取下电池盖。
- 2 如图,将电池放入。请注意电池极性。

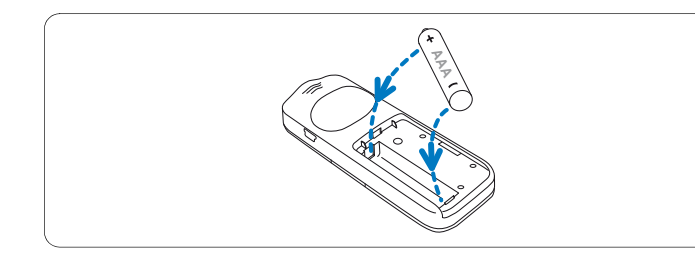

3 关闭电池盖。

# **● 提示**

- 如果长时间不使用录音笔,请取出电池。电池泄露会损坏录音 笔。
- 如果录音笔无法正常工作,请取出电池,并再次放入。
- 更换电池前,请先关闭录音笔。录音笔工作时取出电池会损坏 文件。
- 如果电量不足,电池批示灯闪烁。

### <span id="page-6-2"></span>电源开 / 关

- 1 开机请长按▶o键, 直至屏幕上显示开机动画 / 7。
- 2 关机, 请在停止模式下按▶⊙ 键, 直至屏幕上显示 BYE 字样。

#### <span id="page-6-3"></span>按键锁定 (HOLD 功能)

1 将 HOLD 开关向上推至锁定位置,锁定录音笔上的所有按键。 • 屏幕上短暂显示 "On Hold" 后,随即关闭。

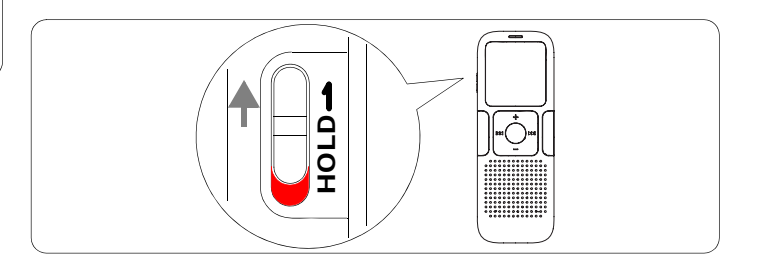

2 要解除按键锁定,请将 HOLD 开关向下推至 Off 位置。

#### <span id="page-7-0"></span>连接电脑

录音笔可作为大容量的 USB 存储设备,并可方便地对文件进行存 储、备份和移动。可使用 USB 数据线将录音笔与电脑相连。且无 须安装软件。录音笔会自动显示为可移动设备。

# **白 提示**

• 在文件移入或移出录音笔时,请不要断开录音笔与电脑的连接。 数据传输时,录音 / 播放指示灯闪烁成橙色 ①.

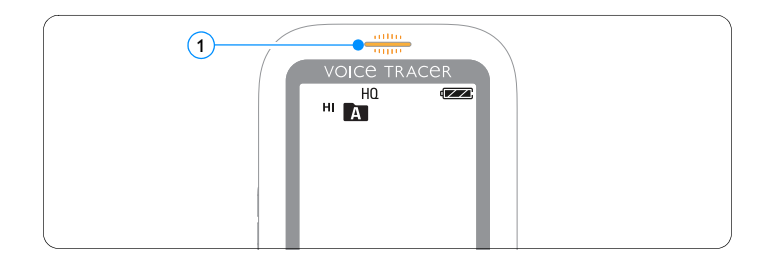

• 请不要在电脑上格式化录音笔。录音笔格式化将使用正确的文 件系统,并自动建立所需的目录。

<span id="page-8-0"></span>5 录音

当您初次使用录音笔录音时,请注意本节中的内容说明!

#### <span id="page-8-1"></span>使用内置麦克风录音

- 1 在停止模式下, 按 INDEX/■键, 选择所需目录。
- 2 按●/Ⅱ键开始录音。
	- 录音 / 播放指示灯将亮红灯。
	- 请将内置麦克风对准音源。
- 3 按●/Ⅱ键暂停录音。
	- 录音/播放灯闪烁,显示屏显示 PAUSE 并闪烁。
- 4 再次按下●/Ⅱ键,继续录音。
- 5 按■/DEL 键结束录音。

#### **● 提示**

- 录音前, 请先设置所需的声控即录功能和录音模式 (详细信息 请参见[第 8 章,个性化设置 页](#page-14-1) <sup>15</sup>)。
- 请先测试录音,以确保录音笔设置正确。
- 录音时长按▶ 少键, 以显示剩余录音时间。
- 录音时按 >> 键, 以创建一个新文件。
- 每个目录最多可存储 99 个文件, 总共可容纳 396 个文件 (99 文件 x 4 目录)
- 当录音时间超过录音笔可用容量或达到最大 396 个文件数量的 上限时,录音停止,并在屏幕上显示 "FULL"。请删除部分录 音或将其移至电脑。
- 录音时请勿取出电池。这会导致录音笔故障。
- 如果需要长时间录音,请在录音前更换电池。

#### <span id="page-9-0"></span>使用外置麦克风录音

当您使用外置麦克风录音时,请先将麦克风插入麦克风插座,并 按照内置麦克风的录音程序进行录音。当您连接到外置麦克风 时,内置麦克风将关闭。

#### <span id="page-9-1"></span>插入索引标记

索引标记可以用来在录音的特定位置插入标记,以作为参考点 (如:标记一个新话题的开始)。

1 录音时按 INDEX/■键, 以插入索引标记。

• 索引号会在屏幕上显示 1 秒。

**自 提示** 

• 该符号 1NDEX ① 表示,录音中包含索引标记。

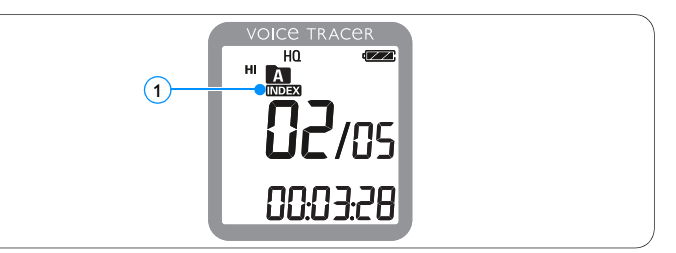

• 每个文件允许插入最多 32 个索引标记。

<span id="page-10-0"></span>6 播放

■ 播放录音在停止模式下, 按 INDEX/■ 键, 选择所需目录。 2 按 K< 或 >>I 键,选择要播放的文件。

■ 按▶ 心键。

- 屏幕上会显示播放时间,且绿色录音/播放指示灯亮。
- 4 使用 + 和 键调节音量。
- 5 按■/DEL 键结束播放。
	- 屏幕上显示文件的总播放时间。

6 再次按下▶ 也键, 将继续先前位置的播放。

**白 提示** 

<span id="page-10-1"></span>• 当耳机插入插孔内,录音笔扬声器被关闭。

#### 播放功能

#### 选择文件

- 1 在停止模式下, 快按 ▶▶ 键跳转至文件头部。
- 2 在停止模式下,快按 14 键跳转至文件头部。

#### 慢速、快速、正常播放

1 播放时长按 ▶ 也键一秒以上,可在正常、慢速 ▶ 和快速 1 -- 1 循放之间进行切换。

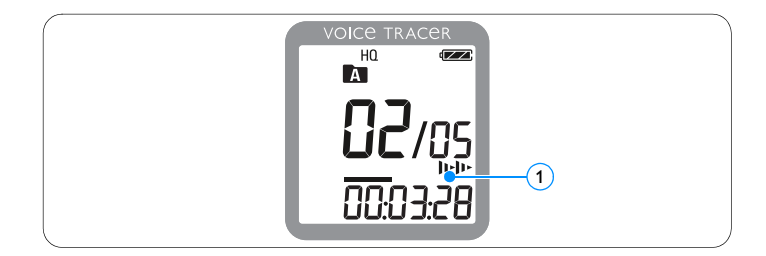

### <span id="page-11-0"></span>搜寻

- 1 播放时长按 K<< 或 >> I 键, 可快进或快退当前正在播放的文 件。
- 2 若要回到所选定的播放速度,请释放按键。

#### 快退和快进 / 搜寻索引标记

1 播放时按 K< 或 ▶ 键, 可回到当前播放文件的头部或跳转 至下一个文件。如果文件中包含索引标记,将会在下一个索引 标记处开始播放。

#### 重复播放

您可将录音笔设置为重复播放。

#### 重复播放录音片断

- 1 重复或循环播放一个文件的录音片断,请在起始点处按 INDEX/ $\blacksquare$ 键。
	- 屏幕上符号 [A-B ① 闪烁且出现循环符号 �� ② 。
- 2 在终止点处再次按 INDEX/■键。
	- 开始播放片断。
- 3 如果您想结束播放, 请按 ■/DEL 键, 或按 INDEX/■键恢复正 常播放速度。

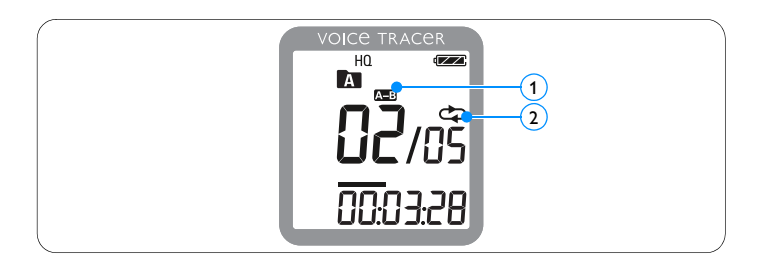

### 重复播放一个文件或一个目录

1 播放时长按 INDEX/■键一秒以上,可在播放模式之间进行切 换(重复播放文件、重复播放目录或随机播放目录)。 2 选择播放模式 :

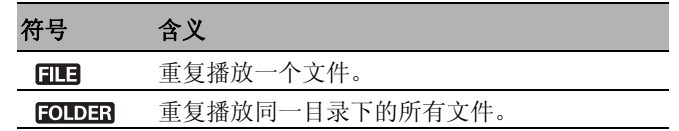

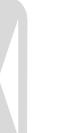

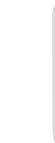

<span id="page-13-0"></span>7 删除

#### <span id="page-13-1"></span>删除文件和索引标记

- 1 在停止模式下, 按 INDEX/■键, 选择所需目录。
- 2 长按■/DEL 键一秒以上。
	- 屏幕上会显示 DELETE。
- 3 按 K< 或 >> 键,选择删除选项:

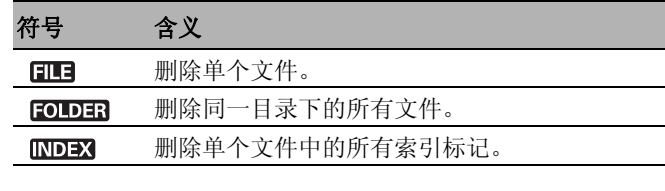

- 4 按▶ ⊙ 键。
- 5 按 K4 或 ▶ 键,选择目录、带索引标记的文件或/要删除 的文件 。
- 6 再次按▶⊙键。
	- 屏幕上显示 NO (否)。
- 7 按 144 或 >>I 键,选择 YES (是)选项。
- 8 按▶ 也键确认。

#### **白 提示** 文件将自动重新编号。

<span id="page-14-1"></span><span id="page-14-0"></span>8 个性化设置

显示 选项 描述

您可将录音笔的设置调整至数字录音模式,或根据个人喜好进行 相应设定。

- 1 在停止模式下, 按 MENU 键打开菜单项。
	- 屏幕上显示 MODE,当前录音模式闪烁。
- 2 按 + 或 键, 在符号设置栏内上下选择。
- 3 按 K< 或 > i 键, 修改设置。新设置会被自动确认 (特例: 在设置 FORMAT 和 SPLIT 功能时, 必须按 ▶ 也 键来确认)。 4 您可继续进行设置或按 MENU 键退出菜单。

[参数 页](#page-18-1) <sup>19</sup>。

LO (低) 录音环境。

您可在不同的录音模式之间进行选择: HQ、SP、LP 或 SLP (支持长时间的录 音)。详细信息请参见[第 11 章,技术](#page-18-1)

HI (高) 设置录音灵敏度,消除背景噪音以适应

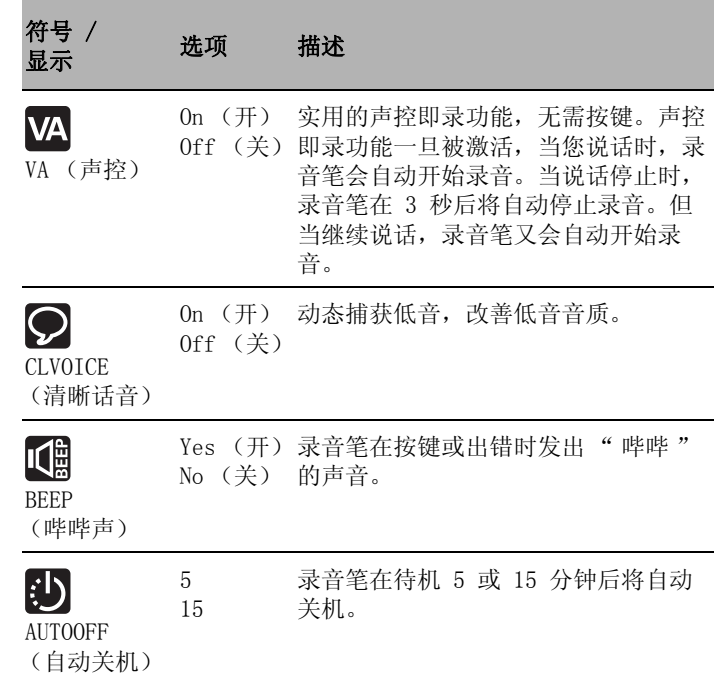

符号 /

SLP (超长) LP (特长) SP (标准) HQ (高质量)

MIC (录音)

 $\left[\overline{\mathsf{Q}}\right]$ 

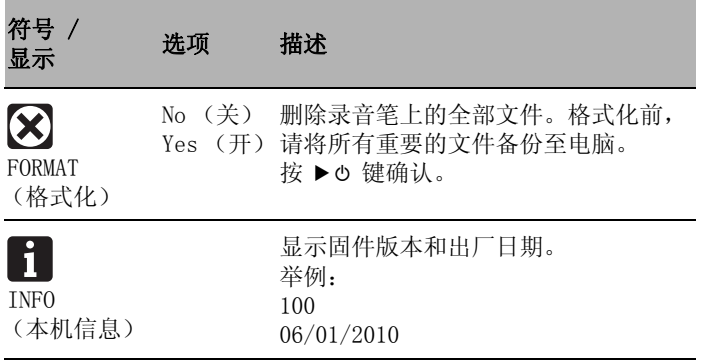

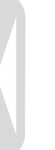

# <span id="page-16-0"></span>9 固件更新

录音笔的内部控制程序称为固件。在产品维护方面,我们会不断 地升级固件或修正版本中已存在的错误。

您在购买本产品后,可能会出现一个新版本的固件 (我们称之为 " 更新 ")。在这种情况下,您可将录音笔的固件更新至最新版 本。

1 您可使用随机附带的 USB 数据线将录音笔与电脑相连。

2 您可从我们的官方网站 www.philips.com 下载录音笔的固件 更新。

3 请将固件文件拷贝至录音笔的根目录。

4 断开录音笔与电脑连接后,固件文件将自动更新。

# **● 提示**

- 请注意,固件文件必须放在录音笔的根目录下才可实现自动更 新。
- 更新完毕后,固件文件会被自动删除。文件删除后,录音笔自 动关机。

# <span id="page-17-0"></span>10 常见问题

此处列举了常见问题的解答,可帮助解决录音笔出现的简单问 题。如果故障仍无法排除,请咨询经销商或访问我们的官方网 站:

www.philips.com/support

#### 无法启动录音笔。

• 电池电量已耗尽或电池未正确放入。更换新电池,并检查电池 是否正确放入。

#### 录音笔无法录音。

- 录音笔可能处于锁定模式 (HOLD)。将 HOLD 开关推至 "Off" 位置。
- 超出录音笔允许的最大文件数量或录音笔存储空间已满。请删 除部分录音或将其移至外部存储设备。

#### 无法用扬声器收听录音。

- 耳机已插入。请取下耳机。
- 音量已设置为最低值。调整扬声器音量。

#### 录音笔无法播放录音。

- 录音笔可能处于锁定模式 (HOLD)。将 HOLD 开关推至 "Off" 位置。
- 电池电量已耗尽或电池未正确放入。更换新电池,并检查电池 是否正确放入。
- 但仍无法录音。请检查录音文件数量。

#### 录音笔无法停止、暂停、播放或录音。

• 录音笔可能处于锁定模式 (HOLD)。将 HOLD 开关推至 "Off" 位置。

#### 无法用耳机收听录音。

- 耳机未正确插入。重新将耳机正确插入。
- 音量已设置为最低值。调整扬声器音量。

<span id="page-18-1"></span><span id="page-18-0"></span>11 技术参数

| 接口                              |                              | 录音                             |                                                                                                    |
|---------------------------------|------------------------------|--------------------------------|----------------------------------------------------------------------------------------------------|
| 耳机                              | 3.5 mm 插头<br>电阻: 16 Ω 或以上    | 格式<br>麦克风                      | MPEG1 Layer 3 (MP3)<br>内置高灵敏度、麦克风, 单声道                                                                                                    |
| 麦克风                             | 3,5 mm 插头<br>电阻: 2,2 kΩ      | 录音模式<br>比特率<br>录音时间 (约)<br>采样率 | HQ, SP, LP, SLP (MP3/单声道)<br>HQ 模式: 64 kbits/s<br>SP 模式: 48 kbits/s<br>LP 模式: 32 kbits/s<br>SLP 模式: 8 kbits/s<br>SLP 模式: 22 天<br>LP 模式: 5.5 天<br>SP 模式: 4天<br>HQ 模式: 3 天天<br>HQ 模式: 22 kHz<br>SP/LP/SLP 模式: 16 kHz |
| <b>USB</b>                      | 高速 USB 2.0, 迷你插座             |                                |                                                                                                    |
| 显示<br>类型                        | 液晶显示器                        |                                |                                                                                                    |
| 对角线<br>存储器                      | $34, 5$ mm $/ 1.4$ "         |                                |                                                                                                    |
| 内置存储空间<br>内置存储器类型<br>移动存储器 (PC) | $2$ GB<br>NAND Flash 闪存<br>是 |                                |                                                                                                    |

## 扬声器

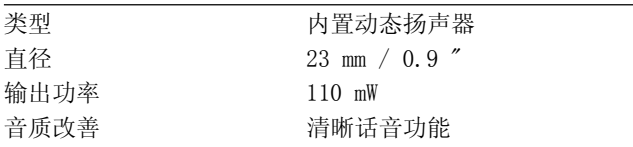

# 电池

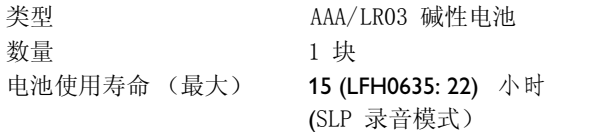

## 系统要求

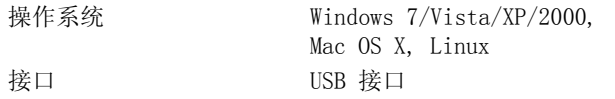

# 运行条件

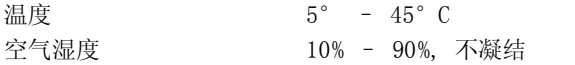

### 尺寸和重量

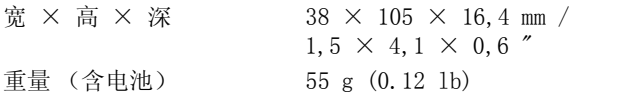

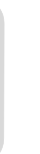

#### Digital recorder | Enregistreur numérique | Digitaler Recorder | Цифровой рекордер

Produced by Philips Austria GmbH, Speech Processing. Gutheil-Schoder-Gasse 12, 1102 Vienna, Austria Imported by/Importé par Philips Speech Processing North America 66 Perimeter Center East. Atlanta, GA 30346 or/ou 281 Hillmount Road. Markham, ON L6C 2S3

Εισαγωγέας: Φίλιπς Ελλάς A.E.B.E., 25ης Μαρτίου 15, 177 78 Ταύρος Χώρα προέλευσης: Κορέα Importator: Philips Romania SRL. Str. Fabrica de Glucoza Nr. 17. Bucuresti - 020331

Forgalmazó: Philips Magyarország Kft., Fehérvári  $u$ t  $84/a$ . 1119 Budapest Származási ország: Korea Dystrybutor: Philips Polska Sp. z o.o., Al. Jerozolimskie 195B, 02-222 Warszawa

Цифровой диктофон Philips Произведено под KOHTDOAeM: Philips Austria GmbH.

Speech Processing, Гутхаиль-Шодер-Гассе 12, 1102 Вена, Австрия

Импортер: ООО «Филипс». Российская Федерация, 119048 г. Москва, ул. Усачева,  $\Delta$ . 35А. Товар не ..<br>поддежит обязательной сертификации.

Dovozce: Philips Česká republika s.r.o., Šafránkova 1, 155 00 Praha 5 Dovozca: Philips Slovakia s.r.o, Plynárenská 7/B, 821 09 Bratislava

#### Made in Korea • Fabriqué en Corée • Hergestellt in Korea • Сделано в Корее

Register your product and get support at www.philips.com/welcome

1 GB/Go = 1 000 000 000 bytes/octets, available storage capacity will be less | la capacité de stockage disponible sera inférieur | der tatsächlich verfügbare Speicherplatz ist geringer

 $©$  2011 Koninklijke Philips Electronics N.V. All rights reserved. Trademarks are the property of Koninklijke Philips Electronics N.V. or their respective owners.

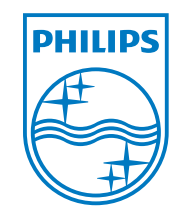

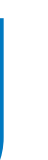

本说明书如有变更,恕不另行通知。 商标是皇家飞利浦公司或其所有者的财产。 © 2011 皇家飞利浦电子公司。版权所有。 文档版本 3.0,2011-02-01。